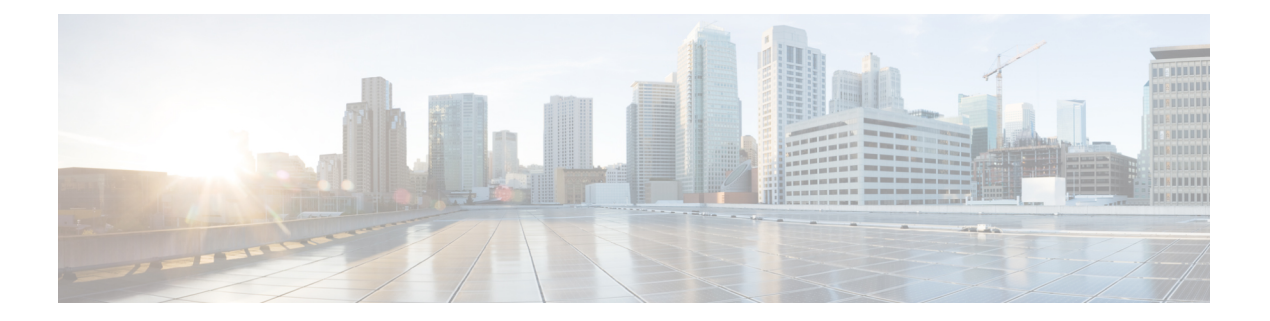

# 配置导入**/**导出

版本要求: 要使用配置导入/导出, 必须运行 威胁防御版本 6.5(0) 或更高版本, 以及 威胁防御 REST API v4 或更高版本。

可以从设备管理器托管的设备导出配置,并将其导入至同一设备或另一个兼容设备。例如,可以使 用配置导入/导出在多个类似设备之间复制基线配置,然后在每台设备上使用 设备管理器 配置各设 备的独有特征。

- 关于配置导入/导出, 第1页
- 配置导入/导出准则, 第3页
- 导入和导出配置, 第3页

## 关于配置导入**/**导出

在本地管理威胁防御设备时,您可借助设备管理器FDM或CDO使用威胁防御API导出设备配置。 此方法不能与 Cisco Secure Firewall Management Center 管理的设备配合使用。

导出配置后,系统创建 zip 文件。然后,可以将 zip 文件下载至工作站。配置本身表示为在 JSON 格 式文本文件中使用属性-值对定义的对象。在将文件导回至同一设备或其他设备前,可以对其进行编 辑。

因此,可以使用导出文件创建可部署到网络中其他设备的模板。

导入对象时,还可以选择直接在导入命令中定义对象,而不是在配置文件中定义对象。但是,仅在 导入少量更改的情况下,才应直接定义对象。

以下主题介绍有关配置导入/导出的更多信息。

### 导出文件中包含的内容

导出时,要指定导出文件中所含的配置。完整导出包括导出 zip 文件中的所有内容。根据所选的待 导出内容,导出 zip 文件可能包括以下内容:

• 定义各已配置对象的属性-值对。所有可配置项均建模为对象,而不仅仅是 设备管理器 中称为 "对象"的那些对象。

- 如果配置了远程接入 VPN, 则包括 AnyConnect 软件包和任何其他引用文件, 如客户端配置文 件 XML 文件、DAP XML 文件和 Hostscan 软件包。
- 如果已配置自定义文件策略,则包括任何引用的干净列表或自定义检测列表。

## 比较导入**/**导出和备份**/**还原

配置导入/导出与备份/恢复不同。

- 备份/恢复用于灾难恢复。仅当设备是同一型号,且其运行的软件版本与进行备份的设备相同 时,才能将备份恢复至设备。首先,这是为了将"最后正确的"配置恢复至同一设备,或将配 置恢复至替换设备。
- 导入/导出用于保留全部或部分配置。可以使用导出文件在重新映像设备后将配置恢复至设备。 或者,也可以使用导出文件作为模板,编辑其内容再将其导入至其他设备。通过导入/导出,可 以快速地将新设备配置为特定基线配置,以便更快地将其部署至网络中。在相应限制范围内, 甚至可以将文件导入至不同的设备型号, 例如从 Firepower 2120 导入到 2130。如果导入文件仅 包含所有设备型号上支持的对象,则导入的限制应非常少。其中一个限制是设备需要使用与导 出文件相同的 API 版本。

## 导入**/**导出策略

以下是可以使用导入/导出的一些方法。

- 创建用于新设备的模板。将您的型号设备配置为所需基线,然后导出完整配置。随后,可以将 该配置导入新设备,然后使用 设备管理器 或 威胁防御 API 进行所需的任何修改。还可以在导 入之前编辑模板,以进行上述修改,例如修改各接口的 IP 地址。请注意,完整导出包括 ManagementIP 对象(type=managementip); 假设您已在目标设备上配置管理地址和网关, 则在为 新设备创建模板时,应从导出文件中删除此对象,否则将覆盖管理寻址信息。
- · 将配置更改从一台设备部署至其他类似设备。例如, 在编辑设备 A 的配置时, 会创建一些新的 网络对象和访问控制规则。然后,可以导出待处理更改,并将这些更改导入设备 B。在两台设 备上部署配置后,它们运行相同的新规则。
- 重新映像系统后重新应用配置。重新映像设备会擦除配置。如果首先导出完整配置, 则可以在 完成重新映像后将其导入。
- 应用有针对性的配置。由于可以编辑甚至手动创建导出文件,因此可以删除除要导入其他设备 中的对象以外的所有对象。例如,可以创建包含一组网络对象的配置文件,并用该文件将相同 的网络对象组导入至您的所有 威胁防御设备中。

# 配置导入**/**导出准则

- 导出作业期间,系统在配置数据库上保持写锁定。作业完成之前,无法使用 API 或 设备管理器 进行配置更改。但是,可以在导出作业期间查看 设备管理器 中的配置或使用 API 中的 GET 调 用。
- 导入作业期间,系统在配置数据库上保持读写锁定。作业完成之前,无法使用 API 或 设备管理 器 查看配置或对其进行更改。
- 导入配置会添加至现有配置。无法擦除设备配置,并将其替换为导入的配置。如果需要在导入 前重置设备配置,则可转至设备 CLI 并发出 **configure managerdelete** 命令,然后发出 **configure manager local** 命令。系统将仅保留管理接口配置。
- 仅当设备运行的 API 版本与文件中包含的元数据对象内 apiVersion 属性的定义相同时,才能将 文件导入设备。

# 导入和导出配置

导入/导出过程始于从本地管理的设备导出配置。然后,可以下载导出文件,并根据需要进行编辑, 然后再将其上传至同一设备或兼容设备。以下主题介绍各步骤。

## 导出配置

使用 POST /action/configexport 方法创建和开始配置导出作业。

过程

步骤 **1** 创建用于导出作业的 JSON 对象正文。

以下是要与此调用结合使用的 JSON 对象示例。

```
{
 "diskFileName": "string",
 "encryptionKey": "*********",
 "doNotEncrypt": false,
 "configExportType": "FULL_EXPORT",
 "deployedObjectsOnly": true,
  "entityIds": [
   "string"
  ],
 "jobName": "string",
 "type": "scheduleconfigexport"
}
属性包括:
```
- **diskFileName** -(可选。)导出 zip 文件的名称。如果不指定名称,系统会为您生成一个名称。 即使指定名称,系统也可能在名称之后附加某些字符以确保唯一性。名称的最大长度为60个字 符。
- **encryptionKey** -(可选。) zip 文件的加密密钥。如果不想加密文件,请忽略此字段并指定 "doNotEncrypt": true。如果指定密钥, 则在将 zip 文件下载至工作站后, 需要使用该密钥打开 zip 文件。请注意,导出的配置文件以明文形式公开密钥、密码和其他敏感数据(否则将无法导 入), 因此您可能希望应用加密密钥来保护敏感数据。系统使用 AES 256 加密。
- doNotEncrypt (可选。)导出文件应该加密 (false) 还是不加密 (true)。默认值为 false, 这意味 着必须指定非空的 encryptionKey 属性。如果指定 true,则将忽略 encryptionKey 属性。
- **configExportType** 以下枚举值之一:
	- **FULL\_EXPORT** 在导出文件中包括整个配置。这是默认值。
	- **PARTIAL\_EXPORT** 仅包含在 entityIds 列表中标识的对象及其后代对象。对于不可导出 的对象,即使指定其身份,也无法将其包括在内。所有用户定义的对象均可导出。
	- **PENDING\_CHANGE\_EXPORT** 仅包括尚未部署的对象,即待处理更改。
- **deployedObjectsOnly** -(可选。)是否仅在对象已部署时才将其包含在导出文件中。也就是说, 不包括待处理更改。对于 PENDING CHANGE EXPORT 作业,忽略此属性,因为这些作业仅 包括未部署对象。默认值为 false,表示导出中包含所有待处理更改。指定 true 以排除待处理更 改。
- **entityIds** 一组起始点对象的身份列表,其中对象以逗号分隔并括在 [方括号] 中。 PARTIAL\_EXPORT 作业需要此列表。此列表中的各项均可以是 UUID 值或与 "**id=***uuid-value*"、"**type**=*object-type*" 或 "**name**=*object-name*" 等模式匹配的属性值对。例 如,**"type=networkobject"**。

**type** 可以是叶实体(例如 networkobject),也可以是一组叶类型的别名。一些典型的类型别名 包括:network(NetworkObject和NetworkObjectGroup)、port(所有TCP/UDP/ICMP端口、协 议和组类型)、url(URL 对象和组)、ikepolicy(IKE V1/V2 策略)、ikeproposal(Ike V1/V2 提议)、identitysource(所有身份源), certificate(所有证书类型)、object(将在"对 象"(Objects) 页面上的 设备管理器 中列出的所有对象/组类型)、 interface (所有网络接口)、 s2svpn(所有站点间 VPN 相关类型)、ravpn(所有 RA VPN 相关类型)和 vpn(s2svpn 和 ravpn)。

所有这些对象及其传出引用后代将包含在 PARTIAL EXPORT 输出文件中。请注意,所有不可 导出对象都将从输出中排除,即使您指定其身份。使用相应资源类型的GET方法获取目标对象 的 UUID、类型或名称。

例如,要导出所有网络对象以及名为 myaccessrule 的访问规则和由 UUID 标识的两个对象,可 指定:

```
"entityIds": [
   "type=networkobject",
   "id=bab3e3cd-8c70-11e9-930a-1f12ee87d473",
   "name=myaccessrule",
   "acc2e3cd-8c70-11e9-930a-1f12ee87b286"
  ]",
```
- **jobName** -(可选。)导出作业的名称。在检索作业状态时,给出作业名称可以更轻松地进行查 找。
- **type** 作业类型,始终为 **scheduleconfigexport**。

#### 示例:

以下示例对文件 export-config-1 执行完全导出,并接受所有其他属性的默认值:

```
{
 "diskFileName": "export-config-1",
 "doNotEncrypt": true
 "configExportType": "FULL_EXPORT",
 "type": "scheduleconfigexport"
}
```
#### 步骤 **2** 发布对象。

例如, curl 命令会如下所示:

```
curl -X POST --header 'Content-Type: application/json' --header 'Accept: application/json'
 -d \rightarrow { \rightarrow"configExportType": "FULL_EXPORT", \
   "type": "scheduleconfigexport" \
 }' 'https://10.89.5.38/api/fdm/最新/action/configexport'
```
#### 步骤 **3** 验证响应。

您应获得的响应代码为200。如果发布了最小的JSON对象,则成功的响应正文将类似于以下内容。 如果指定加密密钥,则会在响应中屏蔽该密钥。

```
{
 "version": null,
 "scheduleType": "IMMEDIATE",
 "user": "admin",
 "forceOperation": false,
 "jobHistoryUuid": "c7a8ba61-629a-11e9-8b8d-0fcc3c9d6d0b",
 "ipAddress": "10.24.5.177",
 "diskFileName": "export-config-1",
 "encryptionKey": null,
 "doNotEncrypt": true
 "configExportType": "FULL_EXPORT",
 "deployedObjectsOnly": false,
 "entityIds": null,
 "jobName": "Config Export",
 "id": "c79be920-629a-11e9-8b8d-85231be77de0",
 "type": "scheduleconfigexport",
 "links": {
   "self": "https://10.89.5.38/api/fdm/最新
/action/configexport/c79be920-629a-11e9-8b8d-85231be77de0"
  }
}
```
### 检查导出作业的状态

导出作业需要一些时间才能完成。配置越大,作业所需的时间就越多。检查作业状态,确保其成功 完成,然后再尝试下载文件。

获取状态的最简单方法是使用 GET/jobs/configexportstatus。例如, curl 命令会如下所示:

curl -X GET --header 'Accept: application/json' 'https://10.89.5.38/api/fdm/最新/jobs/configexportstatus'

已成功完成的作业将返回类似于以下内容的状态。

```
{
 "version": "hdy62yf5xp3vf",
 "jobName": "Config Export",
 "jobDescription": null,
 "user": "admin",
 "startDateTime": "2019-04-19 13:14:54Z",
 "endDateTime": "2019-04-19 13:14:56Z",
 "status": "SUCCESS",
 "statusMessage": "The configuration was exported successfully",
 "scheduleUuid": "1ef502ad-62a5-11e9-8b8d-074ebc750708",
 "diskFileName": "export-config-1.zip",
 "messages": [],
 "configExportType": "FULL_EXPORT",
 "deployedObjectsOnly": false,
 "entityIds": null,
 "id": "1f0aad8e-62a5-11e9-8b8d-bb1ebb4d1300",
 "type": "configexportjobstatus",
 "links": {
    "self": "https://10.89.5.38/api/fdm/最新
/jobs/configexportstatus/1f0aad8e-62a5-11e9-8b8d-bb1ebb4d1300"
 }
}
```
也可以使用 GET /jobs/configexportstatus/{objId} 方法检索特定作业的状态。您会从响应对象的 **id** 字 段中获取对象 ID。

## 下载导出文件

导出作业完成后,系统会将导出文件写入系统磁盘,并将其称为配置文件。可以使用 GET /action/downloadconfigfile/{objId}方法将此导出文件下载至工作站。要获取可用文件的列表,请使用 GET /action/configfiles 方法。

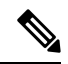

对于 GET /action/downloadconfigfile/{objId}, 通常将文件名指定为对象 ID。或者, 也可以指定与该 文件相关联的 ConfigExportStatus 对象的 ID。 注释

过程

步骤 **1** 获取磁盘上的配置文件列表。

配置文件列表包括导出文件和上传用于导入的任何文件。

curl 命令类似于下文:

curl -X GET --header 'Accept: application/json' 'https://10.89.5.38/api/fdm/最新/action/configfiles'

响应将显示项目列表,每个项目都是一个配置文件。例如,以下列表显示 2 个文件。请注意,所有 文件的 **id** 均是默认值。忽略 ID,并用 **diskFileName** 代替它。

```
{
 "items": [
   {
     "diskFileName": "export-config-2.zip",
     "dateModified": "2019-04-19 13:32:28Z",
     "sizeBytes": 10182,
     "id": "default",
     "type": "configimportexportfileinfo",
     "links": {
       "self": "https://10.89.5.38/api/fdm/最新/action/configfiles/default"
     }
   },
   {
     "diskFileName": "export-config-1.zip",
     "dateModified": "2019-04-19 13:14:56Z",
     "sizeBytes": 10083,
     "id": "default",
     "type": "configimportexportfileinfo",
     "links": {
       "self": "https://10.89.5.38/api/fdm/最新/action/configfiles/default"
     }
   }
 ],
```
步骤 **2** 使用 diskFileName 作为对象 ID 下载文件。

curl 命令类似于下文:

curl -X GET --header 'Accept: application/octet-stream' 'https://10.89.5.38/api/fdm/最新/action/downloadconfigfile/export-config-2.zip'

文件将下载至默认下载文件夹。如果是从 API Explorer 发出 GET 方法,且浏览器配置为提示下载位 置,系统会提示您保存文件。

下载成功后会出现 200 返回代码,但无响应正文。

### 编辑导出的配置文件

下载配置文件后,可以将其解压缩并打开包含这些对象的文本文件。WordPad 格式比 NotePad 格式 更便于阅读。还可以使用您可能已安装的其他文本编辑器。甚至可以从头创建自己的配置文件,但 需要导出配置以了解文件结构。

以下主题介绍文本文件的要求。

#### 最低配置文件要求

配置文件必须具有以下最小元素:

- 将文件中的对象放在 [方括号] 内。整个文件使用标准 JSON 表示法, 是一组对象。
- 将各对象包含在 {大括号} 中。
- 使用逗号分隔配置文件中的对象。也就是说,对象的右括号后面应跟一个逗号,但最后一个对 象除外。
- 文件中的第一个对象必须是元数据对象。获取正确对象属性的最简单方法是从所需模型的设备 中导出配置。例如, 以下是来自 Cisco Secure Firewall Threat Defense Virtual 设备的元数据对象。 导入设备之前,可以编辑配置和导出类型,如果需要,请删除 generatedOn 属性。

```
{"hardwareModel":"Cisco Firepower Threat Defense for VMWare",
 "type":"metadata",
"configType":"FULL_CONFIG",
"apiVersion":"最新",
"generatedOn":"Fri Apr 19 13:32:28 UTC 2019",
"exportType":"FULL_EXPORT",
"softwareVersion":"6.5.0-10480"}
```
- 元数据对象必须指定适当的配置类型 (configType) 值。
	- FULL\_CONFIG 此文本文件包含完整设备配置。
	- DELTA CONFIG 此文本文件包含部分配置,甚至只是几个对象。
- ExportType 是以下类型之一: FULL EXPORT、PARTIAL EXPORT、 PENDING\_CHANGE\_EXPORT。
- 如果正在进行完全配置导入,元数据对象必须指定以下属性:hardwareModel、softwareVersion、 apiVersion。
- 可以在一行或多行写入对象,但不要在对象中的属性之间添加空行或注释行。文件中不允许使 用注释。
- 尽管对象按依赖关系项顺序导出, 即首先定义被其他对象引用的对象, 但在导入配置文件中无 需保留该顺序。系统将在导入期间自动解析关系,假定在相关对象之间会正确解析对象名称和 ID。

### 身份封装对象基本结构

配置文件使用身份封装对象定义任何可以导出或导入的 ConfigEntity 或 ManagementEntity 对象。以 下是身份封装对象的基本结构:

```
{
   "type" : "identitywrapper",
   "data" : {},
   "parentName" : "container-name",
   "oldName" : "old-object-name",
   "action" : "EDIT", //Enum values: CREATE, EDIT or DELETE
```

```
"index" : integer,
\mathbf{1}
```
该对象包含以下属性:

- **type** 始终是 **identitywrapper**。
- **data** 这是从配置中定义对象的属性-值对的集合,例如网络对象、访问控制规则等。此集合所 需的属性取决于特定对象类型的型号以及您正在执行的操作。将属性-值对括在 {大括号} 中。 使用逗号分隔数据数组中的各个属性。
- **parentName** -(如有需要)。有限数量的对象是 ContainedObjects,与包含这些对象的对象之间 有关系。示例包括访问规则、手动NAT规则和子接口。对于这些项目,parentName指定包含其 他对象的对象(即父对象)的名称。为被包含于其他对象内的对象指定该属性。对于未包含于 其他对象内的对象,请勿指定该属性。您可能还需要指定这些对象的索引。

如果父对象是单个对象(即,您无法创建多个对象),例如 AccessPolicy,且系统可以解析引 用,则实际上可以忽略此属性。

- **oldName** -(如有需要)。如果要重命名现有对象,可以在此属性上指定旧名称,并在数据属性 的名称属性中指定新名称。必须使用"编辑"操作才能使用此属性。
- **action**-要对已定义对象执行的操作。在完整导出中,操作始终是创建。对于待处理的更改或部 分导出,可能会执行编辑或删除其他操作。

编辑导入文件时,请指定所需操作。请注意,如果指定"创建",但对象已存在,则会将操作 更改为"编辑";如果对象不存在,则会将"编辑"更改为"创建"。"删除"操作不会更改。 对象引用根据对象类型和名称、对象类型和旧名称或对象类型和父名称予以解析。

- 创建 这是个新对象。您需要指定发布对象时所需的数据属性。请注意,如果名称与指定 类型的现有对象匹配,则该操作会自动更改为"编辑"。
	- 请注意,如果创建新对象并从其他对象引用该对象(例如定义网络对象,然后在访问规则 中使用该对象), 则该引用中的对象名称必须正确。
- 编辑 更新对象。您需要指定放置对象时所需的数据属性, 但版本和 ID 除外。名称和对象 类型用于确定要更新的对象,且版本属性始终被忽略。
- 删除 删除对象。您必须在对象数据中指定**类型**和名称属性。
- **index** (可选;整数。)对于属于有序列表一部分的对象,例如访问控制和手动 NAT 规则, 该属性是指对象在策略中的位置。如果要创建新规则而不指定家引值,则该规则将添加至策略 末尾作为最新规则。如果您正在编辑规则,则系统将保留该规则的现有位置。

#### 示例:编辑网络对象以导入至其他设备

各对象的结构如下所示,这是一个定义系统日志服务器 IP 地址的网络主机对象:

```
{"type":"identitywrapper",
"action":"CREATE",
"data":{
   "version":"lfxdbtbyg4ex6",
   "name":"syslog-host",
```

```
"subType":"HOST",
"value":"10.100.10.10",
"isSystemDefined":false,
"dnsResolution":"IPV4_AND_IPV6",
"id":"2cd0ea03-62a7-11e9-8b8d-dbf377c781d8",
"type":"networkobject"}}
```
假设您从设备导出此对象,且想要将该对象导入其他设备,但新设备应使用位于不同地址192.168.5.15 上的系统日志服务器。由于您要创建新对象,请从数据属性中删除版本和 **ID** 属性。还可以删除 **isSystemDefined** (默认值为 false) 和 **dnsResolution** (仅适用于 FQDN 对象) 。生成的新对象如下 所示:

```
{"type":"identitywrapper",
 "action":"CREATE",
"data":{
   "name":"syslog-host",
   "subType":"HOST",
   "value":"192.168.5.15",
   "type":"networkobject"}}
```
在该文件的顶部,需要保留(或添加)元数据对象。您还可以添加换行符,以便更容易地扫描和验 证文件内容。因此,完整的配置文件可能如下所示:

```
\lceil{"hardwareModel":"Cisco Firepower Threat Defense for VMWare",
 "type":"metadata",
 "configType":"DELTA_CONFIG",
 "apiVersion":"最新",
 "exportType":"PARTIAL_EXPORT",
"softwareVersion":"6.5.0-10465"}
,
{"type":"identitywrapper",
 "action":"CREATE",
 "data":{
    "name":"syslog-host",
    "subType":"HOST",
    "value":"192.168.5.15",
    "type":"networkobject"}}
\begin{array}{c} \end{array}
```
## 上传导入文件

必须先将文件上传至设备,然后才能将配置文件导入设备。可以上传 zip 或文本文件。如果使用 zip 文件,则可以包括 AnyConnect 软件包和客户端配置文件。

使用 POST/action/uploadconfigfile 资源上传文件。名称的最大长度为 60 个字符。

- 如果从 API Explorer 使用此方法,请点击 **fileToUpload** 属性旁的选择文件 **(Choose File)** 按钮, 以从工作站驱动器选择文件。
- 如果您从自己的程序使用该方法,则请求负载必须包含带有文件名称字段的单个文件项。文件 扩展名必须是.txt 或.zip, 且实际的文件内容格式必须与文件扩展名一致。

curl 命令会如下所示:

```
curl -F 'fileToUpload=@./import-1.txt'
'https://10.89.5.38/api/fdm/最新/action/uploadconfigfile'
```
如果传输成功,则会出现返回代码 200 和类似于以下内容的响应正文,其中显示导入作业所需的 威 胁防御系统 (**diskFileName**) 上的文件名。

```
{
 "diskFileName": "import-1.txt",
 "dateModified": "2019-04-22 10:18:12Z",
 "sizeBytes": 267,
 "id": "default",
 "type": "configimportexportfileinfo",
 "links": {
   "self": "https://10.89.5.38/api/fdm/最新/action/uploadconfigfile/default"
 }
}
```
### 导入配置并检查作业状态

将配置文件上传至 威胁防御系统后,可以将配置文件中定义的对象导入到 威胁防御 配置中。使用 POST /action/configimport 方法。

导入对象时,还可以选择直接在导入命令中定义对象,而不是在配置文件中定义对象。但是,仅在 导入少量更改的情况下(例如一两个网络对象),才应直接定义对象。

#### 过程

步骤 **1** 创建用于导入作业的 JSON 对象正文。

以下是要与此调用结合使用的 JSON 对象示例。

```
{
 "diskFileName": "string",
 "encryptionKey": "*********",
 "preserveConfigFile": true,
 "autoDeploy": true,
 "allowPendingChange": true,
 "excludeEntities": [
    "string"
    ]",
 "inputEntities": [
   {
     "action": "CREATE",
     "oldName": "string",
     "parentId": "string",
     "parentName": "string",
     "index": 0,
      "data": {
        "version": "string",
       "id": "string",
       "type": "identity"
     },
     "id": "string",
      "type": "IdEntityWrapper"
   }
```

```
\frac{1}{2},
  "jobName": "string",
  "type": "scheduleconfigimport"
}
```
属性包括:

- **diskFileName** 要导入的配置 zip 或 txt 文件的名称。
- **encryptionKey** 用于加密 zip 文件的密钥(如有)。如果配置文件未加密,请勿指定密钥。
- **preserveConfigFile** -(可选。)在成功导入作业后,是否在 威胁防御 磁盘上保留导入的配置文 件的副本。指定true以保留文件,指定false以使文件从威胁防御磁盘中删除。默认值为false。
- **autoDeploy** -(可选。)导入成功时是否自动开始部署作业。导入的对象是待处理更改,在成功 部署更改前,这些对象处于非活动状态。指定 true 以自动开始部署作业。如果指定 false, 则必 须手动部署更改。默认值为 false。
- allowPendingChange -(可选。)如有现有待处理更改, 是否允许开始导入作业。如果将此属性 设置为 true,并将 autoDeploy 设置为 true,则自动部署作业将包括已预先存在和已导入的所有 更改。如果将此属性设置为 false, 则如果存在待处理更改, 导入作业将不会运行。默认值为 false。
- **excludeEntities** -(可选。)标识不应导入的对象的对象匹配字符串列表。仅当导入文件包含您 不想导入的项目(即,您决定不从上传文件中删除这些项目)时,才需指定此属性。此列表中 的各项目模式如下:"**id=***uuid-value*"、"**type**=*object-type*" 或 "**name**=*object-name*"。系统将从导入 中删除与其中一个模式匹配的输入对象。

**type** 可以是叶实体(例如 networkobject),也可以是一组叶类型的别名。一些典型的类型别名 包括:network(NetworkObject和NetworkObjectGroup)、port(所有TCP/UDP/ICMP端口、协 议和组类型)、url(URL 对象和组)、ikepolicy(IKE V1/V2 策略)、ikeproposal(Ike V1/V2 提议)、identitysource(所有身份源),certificate(所有证书类型)、object(将在"对 象"(Objects) 页面上的 设备管理器 中列出的所有对象/组类型)、interface(所有网络接口)、 s2svpn(所有站点间 VPN 相关类型)、ravpn(所有 RA VPN 相关类型)和 vpn(s2svpn 和 ravpn)。

例如,要排除导入所有网络对象以及由名称 myobj 和 UUID 标识的其他两个对象,请指定以下 定义:

```
"excludeEntities": [
   "type=networkobject",
   "name=myobj",
   "id=acc2e3cd-8c70-11e9-930a-1f12ee87b286"
  ]",
```
- **inputEntities** 如果要导入的对象数量很少,则可以在 inputEntities 对象列表中而不是配置文件 中对其进行定义。要使用此属性,则不能包含 diskFileName 属性, 否则必须将该属性设置为 null。
- **jobName** (可选。) 导出作业的名称。在检索作业状态时,给出作业名称可以更轻松地进行查 找。
- **type** 作业类型,始终为 **scheduleconfigimport**。

示例: 以下示例导入名为 import-1.txt 的配置文件: { "diskFileName": "import-2.txt", "preserveConfigFile": true, "autoDeploy": true, "allowPendingChange": true, "type": "scheduleconfigimport"

#### 步骤 **2** 发布对象。

}

例如,curl 命令会如下所示:

```
curl -X POST --header 'Content-Type: application/json' --header 'Accept: application/json'
 -d \hspace{0.1cm} ' { \hspace{0.1cm} \ \hspace{0.1cm}"diskFileName": "import-2.txt", \
   "preserveConfigFile": true, \
   "autoDeploy": true, \
   "allowPendingChange": true, \
   "type": "scheduleconfigimport" \
 }' 'https://10.89.5.38/api/fdm/最新/action/configimport'
```
#### 步骤 **3** 验证响应。

您应获得的响应代码为200。如果发布了最小的JSON对象,则成功的响应正文将类似于以下内容。 如果指定加密密钥,则会在响应中屏蔽该密钥。

```
{
 "version": null,
 "scheduleType": "IMMEDIATE",
 "user": "admin",
 "forceOperation": false,
 "jobHistoryUuid": "7e360139-6725-11e9-abb5-078014531401",
 "ipAddress": "10.24.127.37",
 "diskFileName": "import-2.txt",
 "encryptionKey": null,
 "preserveConfigFile": true,
 "autoDeploy": true,
 "allowPendingChange": true,
 "jobName": "Config Import",
 "id": "7e2b52d8-6725-11e9-abb5-5dec35337506",
 "type": "scheduleconfigimport",
 "links": {
   "self": "https://10.89.5.38/api/fdm/最新
/action/configimport/7e2b52d8-6725-11e9-abb5-5dec35337506"
 }
}
```
步骤 **4** 使用 GET /jobs/configimportstatus 检查导入作业的状态。

或者,也可以使用 GET/jobs/configimportstatus/{objId} 获取导入作业的状态。对于 objId,请使用对 POST /action/configimport 调用的响应正文中的 jobHistoryUuid 值。

curl 命令会如下所示:

```
curl -X GET --header 'Accept: application/json'
'https://10.89.5.38/api/fdm/最新/jobs/configimportstatus'
```
成功导入的响应正文可能如下所示。如果导入失败,可能需要编辑文件以更正格式或内容错误,然 后重试。

```
{
     "version": "pcgccfnk4hmiz",
     "jobName": "Config Import",
     "jobDescription": null,
     "user": "admin",
     "startDateTime": "2019-04-25 06:43:54Z",
     "endDateTime": "2019-04-25 06:44:01Z",
     "status": "SUCCESS",
     "statusMessage": "The configuration was imported successfully",
     "scheduleUuid": "7e2b52d8-6725-11e9-abb5-5dec35337506",
     "diskFileName": "import-2.txt",
     "messages": [],
     "preserveConfigFile": true,
     "autoDeploy": true,
     "allowPendingChange": true,
     "id": "7e360139-6725-11e9-abb5-078014531401",
     "type": "configimportjobstatus",
     "links": {
        "self": "https://10.89.5.38/api/fdm/最新
/jobs/configimportstatus/7e360139-6725-11e9-abb5-078014531401"
 }
}
```
#### 下一步做什么

如果将autoDeploy设置为false,则需要运行部署作业以应用导入的更改。使用POST/operational/deploy 方法。如果将其设置为true, 则应已成功部署设置。在 设备管理器 或 API (GET/operational/auditevents) 中,可以检查审核日志,并将部署作业命名为"后配置导入部署"(Post Configuration Import Deployment)。

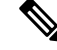

某些功能需要特定的许可证。例如,设备必须具有用于任何远程接入VPN功能的许可证。但是,导 入过程不验证许可证。因此,如果将许可证控制功能的对象导入至无所需许可证的设备中,则部署 作业将失败。如果遇到此问题,请将所需许可证分配给设备,或删除这些对象。 注释

### 删除不需要的导入**/**导出文件

如果不再需要配置文件(由导出作业创建的配置文件或上传用于配置导入的配置文件),则可删除 该配置文件。

在将文件名作为 objId 值的情况下,请使用 DELETE /action/configfiles/{objId} 方法。

例如, 要删除名为 export-config-2.zip 的文件, curl 命令如下所示:

curl -X DELETE --header 'Accept: application/json' 'https://10.89.5.38/api/fdm/最新/action/configfiles/export-config-2.zip'

成功的结果是出现 204 返回代码,但无响应正文。

可以使用 GET /action/configfiles 确认文件是否已删除。

I

当地语言翻译版本说明

思科可能会在某些地方提供本内容的当地语言翻译版本。请注意,翻译版本仅供参考,如有任何不 一致之处,以本内容的英文版本为准。